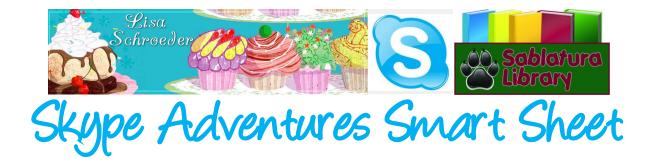

## Step 1:

Load Skype on your computer and create an account.\*Skype for video chatting is free, calls to phone numbers are not.

## Step 2:

- 1. Plug in your speakers and microphone (if they are not built-in to your computer).
- 2. Sign in to Skype.
- In your contact list, select Skype Test Call. It may also be called Echo / Sound Test Service or Skype Test Call (echo123).

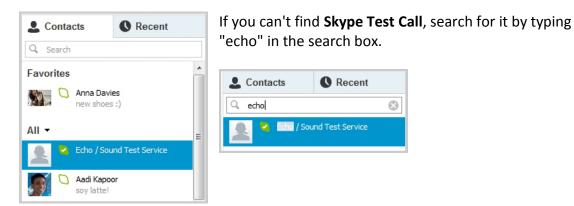

- 4. In the calling pane, click **Call**.
- 5. Follow the instructions you will hear. \*\*If you have any issues, please see the <u>troubleshooting on Skype</u>.

# Step 3:

Schedule a Skype connection with an author or another collaborator. \*Note time zones.

# Step 4:

Conduct a test call with your connection prior to the event, allow at least 1-2 weeks.

## **Step 5:**

Prepare the students and have questions/ discussion topics ready.

## Step 6:

Connect, share, and learn! \*Create a padlet wall or blog area for students to share their thoughts or images regarding the experience.